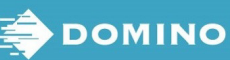

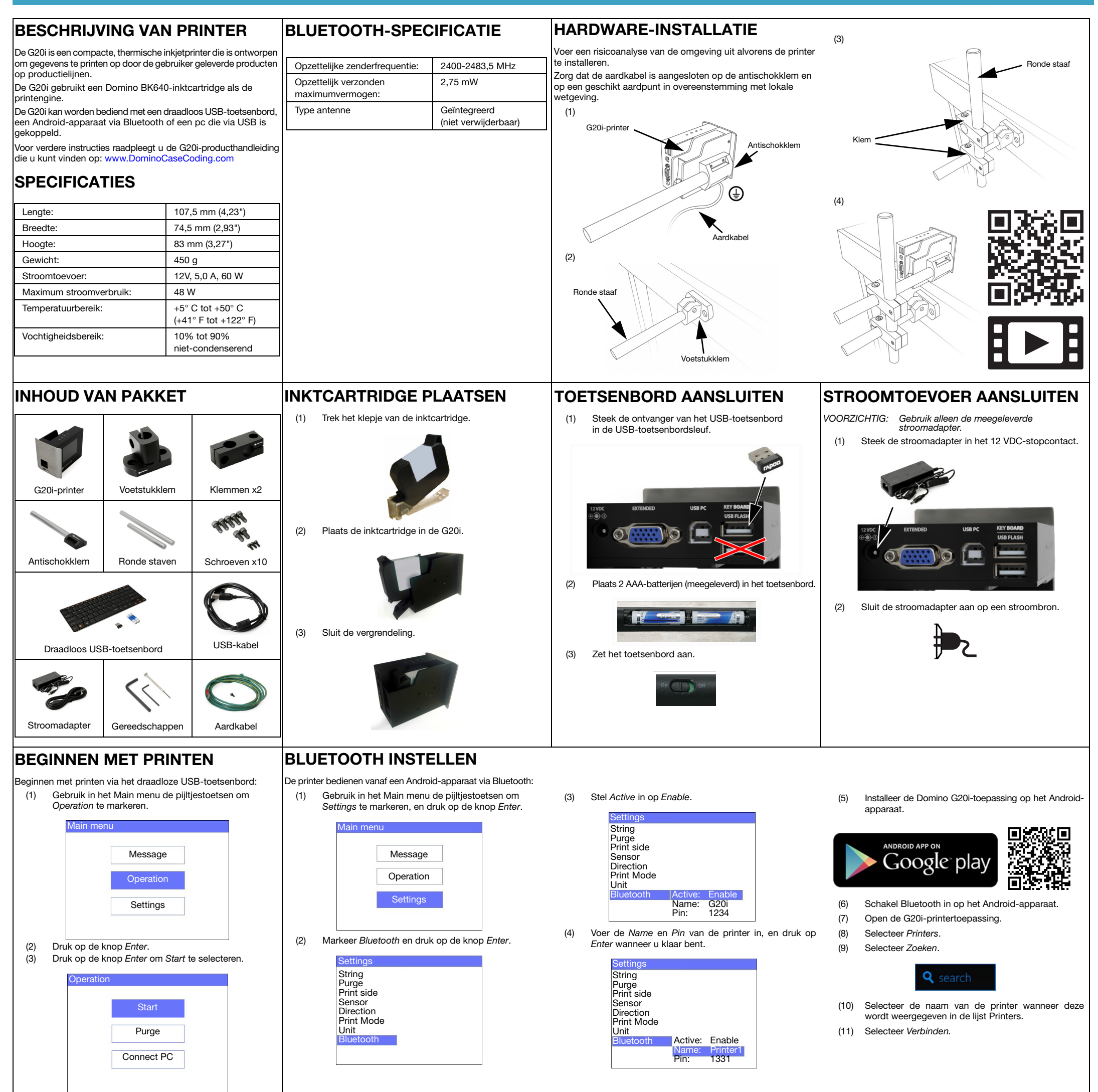

## STOPPEN MET PRINTEN

Als u wilt stoppen met printen via het draadloze USB-toetsenbord: | Als u een bericht wilt maken via het draadloze USB-toetsenbord:

**Stop Purge** Connect PC

- (1) Gebruik in het Main menu de pijltjestoetsen om Bericht te markeren, en druk op de knop Enter.
- (2) Druk op de knop Enter om Create new te selecteren.

(1) Gebruik in het Main menu de pijltjestoetsen om Operation te markeren.

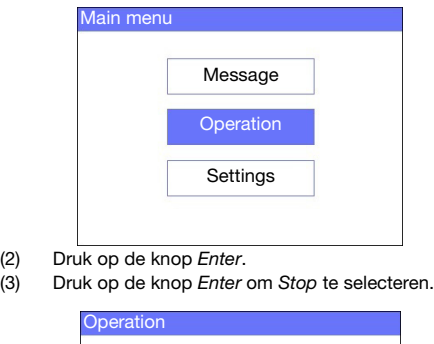

EEN BERICHT MAKEN

(3) Gebruik in het hoofdmenu de pijltjestoetsen om Normal font of Uppercase te markeren, en druk op de knop Enter.

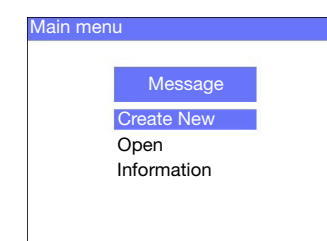

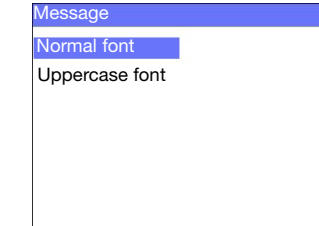

(5) Gebruik het toetsenbord om tekst in het bericht in te voeren, of druk op de knop Invoegen om andere gegevenstypen in te voeren.

- (4) Markeer de gewenste tekengrootte en het aantal regels tekst, en druk op de knop Enter. VEILIGHEID EN GEZONDHEID
	- Lees het veiligheidsinformatieblad voordat u inktcartridges

- (6) Druk op ESC wanneer u klaar bent.
- (7) Selecteer Save om het bericht op te slaan naar intern geheugen, of selecteer No om het bericht te annuleren.

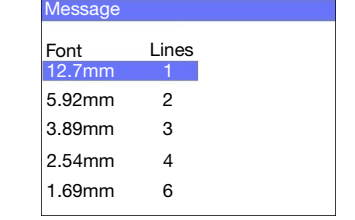

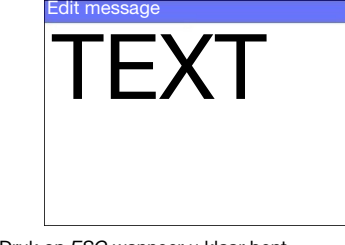

- opslaat, hanteert, transporteert of gebruikt.
- Schakel de voeding uit voordat u bedradingen aansluit.
- Zorg ervoor dat de kabels uit de nabijheid van bewegende productielijncomponenten liggen.
- Gebruik enkel vezelvrije doeken voor het reinigen van de cartridgenozzles.
- Reinig cartridgenozzles volgens de instructies in de producthandleiding, die u kunt vinden op: [www.DominoCaseCoding.com](http://www.dominocasecoding.com)
- Bescherm de printkoppen tegen schokken door zijgeleiding en productgeleiders juist in te stellen en uit te lijnen.
- Open geen gesloten componenten van de printer of printerkoppen. Ze bevatten geen onderdelen die onderhoud vereisen van de gebruiker.
- Draag geschikte beschermende kleding wanneer u de G20i gebruikt.
- De G20i is alleen voor gebruik binnenshuis bedoeld. Gebruik de printer niet buitenshuis of in een omgeving buiten het opgegeven bedieningsbereik.
- Extra documentatie in uw taal is beschikbaar op: [www.DominoCaseCoding.com](http://www.dominocasecoding.com)